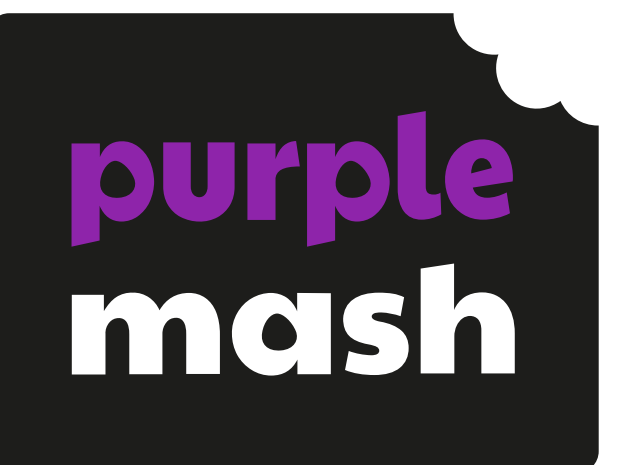

## **Using Purple Mash on Tablets**

The minimum resolution Purple Mash currently supports is 1024 x 768 although some apps will work in lower resolution.

To use Purple Mash on your tablets:

- 1) Go to your web browser on your tablet. (Safari on iPad)
- 2) Go to yourschool's Purple Mash portal. (e.g. [www.purplemash.com/schoolname\)](http://www.purplemash.com/schoolname))
- 3) add your portal as a shortcut to your home screen and/or bookmark this address.
- 4) Repeat this process on each of your tablets. Your children will then be able to access this page and login to Purple Mash in the same way as on your PC/laptops.

Once you are logged in, Purple Mash will detect that you are using a mobile device and only display compatible tools.

This screen will be updated automatically as new functionality becomes available.

These tools are interoperable with your PC access; i.e. work produced and saved via a tablet is available to continue via a laptop and vice versa.

## **Guest Login**

You will not be able to add the Guest Login to the home screen as you do on a PC. To make use of the guest login, add it as a bookmark/favourite in your web browser.

## **Apps**

Most of the software for tablets runs directly via your web browser. However older 2DIY content requires an App to be downloaded from an App store and installed beforehand. Currently this App is only available on iPad and can be installed for free

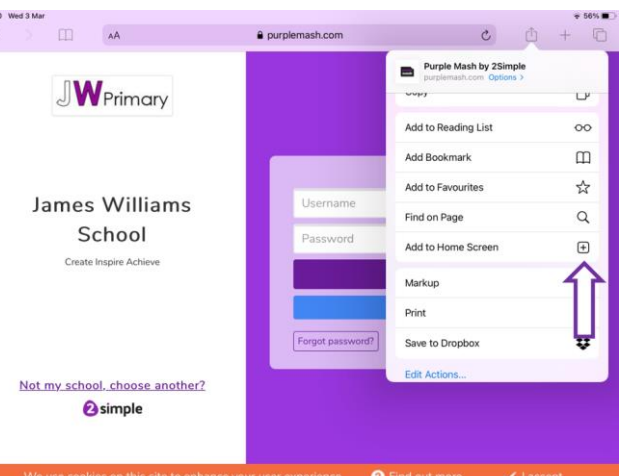

via iTunes store. To unlock the full functionality of this app, access it via Purple Mash from your browser in the manner described above. **The downloaded iPad Apps should not be opened directly but instead should be accessed via your web browser**. For a step by step guide to install Mash Apps, click here.

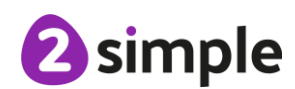